**1**

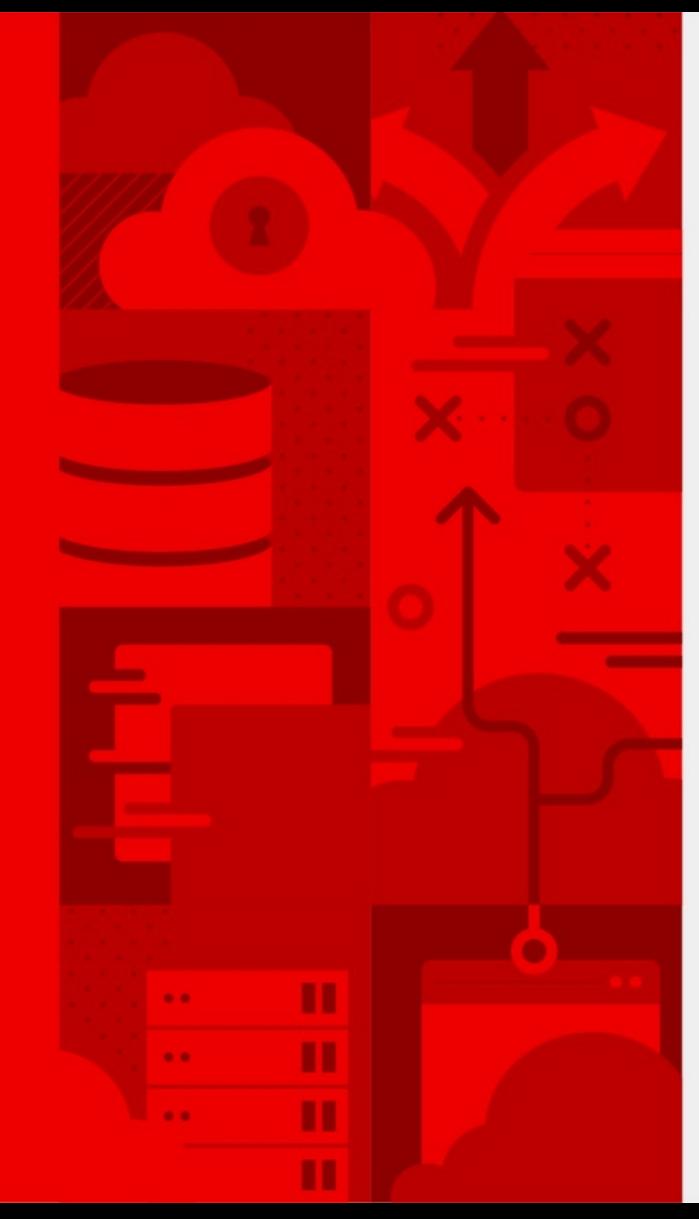

## **Checking your cryptography usage with eBPF**

Simo Sorce Sr. Princ. Sw. Engineer

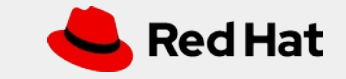

#### Auditing cryptography usage

Cryptography is implemented in applications mostly through libraries dynamically loaded from the system

- GOOD: we have a few, well managed and maintained cryptography providers
- BAD: applications do not provide uniform access to information about cryptography use, nor libraries can surreptitiously open files to log data

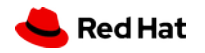

#### Auditing cryptography usage

How do we learn what our system is actually using in daily operations?

How do we make sure that the configurations we set are being actually honored?

How do we gather statistics to inform our future decisions?

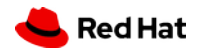

#### Tracing as a form of auditing

A similar problem has been solved previously: Performance profiling

Tools:

- Tracing via debug statements Generally not ok for production
- Tracing via user space tools ptrace, gdb Also not ok for production
- Tracing via eBPF

Low impact, usable in production

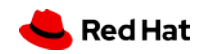

#### What is eBPF?

Extended Berkeley Packet Filter

- BPF was initially used just for packet filtering, hence the name
- It is a limited Virtual Machine (with optional JIT) running "arbitrary code" in kernel
- Can intercept other code running in the kernel and in user space and perform additional computations defined by programs loaded dynamically in the kernel
- Requires root privileges in most cases

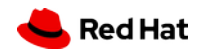

#### Why eBPF ?

Allows to intercept any function in **any** library loaded in the system

Allows to gather data in tables that can be later queried by a user space program

Generally low performance impact

Does **not\*** require changes to the code under inspection

– Although probes in the code makes it more usable

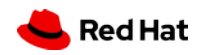

#### What to monitor?

One thing I wanted to monitor is what TLS ciphers are actually negotiated by my machine.

Until TLS 1.2 there are a gazillion ciphers that can be used, do I really need to enable them all?

Let's try to find out.

**7**

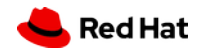

#### Probing our system (uprobes)

```
#!/usr/bin/bpftrace
BEGIN
\{ printf("Tracing selected ciphers... Hit Ctrl-C to 
end.\n");
         printf("%-6s %s\n", "PID", "CIPHER");
}
uretprobe:/lib64/libssl.so.1.1:ssl3_choose_cipher
{
         printf("%-6d %lx,%s\n", pid, *retval, 
str(*(retval+8)));
}
uprobe:/usr/lib64/libssl3.so:ssl_ClientSetCipherSuite
\{@start[tid] = nsecs;@suitcounter[arg2] = count();
    printf("%-6d [%x]\n", pid, arg2);
}
```
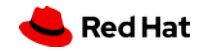

**8**

#### Probing our system

#### Using uprobes

- Pros:
	- Easy to set up quickly

Can be done even with a one liner from your shell for simple things

– Cons:

Requires all debuginfo packages installed Somewhat hard to pull data from complex data structures

Might need probe adjustment when library internals change

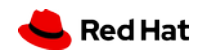

#### Instrumenting our system

#### Second try, USDT probes

diff -up nss/lib/ssl/ssl3con.c.usdt nss/lib/ssl/ssl3con.c --- nss/lib/ssl/ssl3con.c.usdt 2020-01-03 15:27:43.000000000 -0500 +++ nss/lib/ssl/ssl3con.c 2020-01-15 14:37:49.607416077 -0500  $@@ - 35, 3 + 35, 4 @@$ 

#include <stdio.h> +#include <sys/sdt.h>

```
@@ -6644,3 +6645,7 @@
```
ss->ssl3.hs.cipher\_suite = (ssl3CipherSuite)suite;

```
+
```
+

```
+ /* Add USDT probe to report the selected cipher for the connection */
```

```
+ DTRACE PROBE1(cryptoaudit, nss-tls-cipher, ss->ssl3.hs.cipher suite);
```

```
 return ssl3_SetupCipherSuite(ss, initHashes);
```
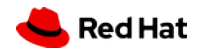

#### Instrumenting our system

#### Using USDT (User Statically-Defined Tracing) probes

- Pros:
	- Easy to get just the data you want No debug packages involved No need to adjust probing code over time\*
- Cons:

Requires new builds with source level changes

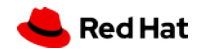

#### How to gather data

There a few ways to enable probes and source data from them

- Bpftrace tool
- BCC (BPF Compiler Collection)
	- Ready made BCC Tools
	- Custom C/C++ programs
	- Custom Python programs using BCC bindings
		- I chose this!

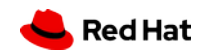

BPF can be easily accessed by python programs, this makes iterating and experimenting very easy

– Just do:

\$ python3 >>> from bcc import BPF >>> help(BPF)

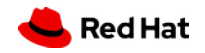

#### The actual BPF code

#### We need to create a probe first:

```
openssl tls cipher probe text = " " " #include <uapi/linux/ptrace.h>
     struct cipher_key_t {
         u32 cipher;
     };
     BPF_HASH(ciphers, struct cipher_key_t);
     int count_cipher_use(struct pt_regs *ctx)
     {
        struct cipher_key_t key = \{\};
         bpf_usdt_readarg(1, ctx, &key.cipher);
         ciphers.increment(key);
         return 0;
 }
"""
                             Structure used to pass data to user space
                                                  Hashmap, counts each 
                                                  cipher's invocations
                                                       Code that will be executed 
                                                       in kernel each time the 
                                                       probe is triggered
```
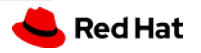

#### Installing the probe

Next we need to install it in the kernel:

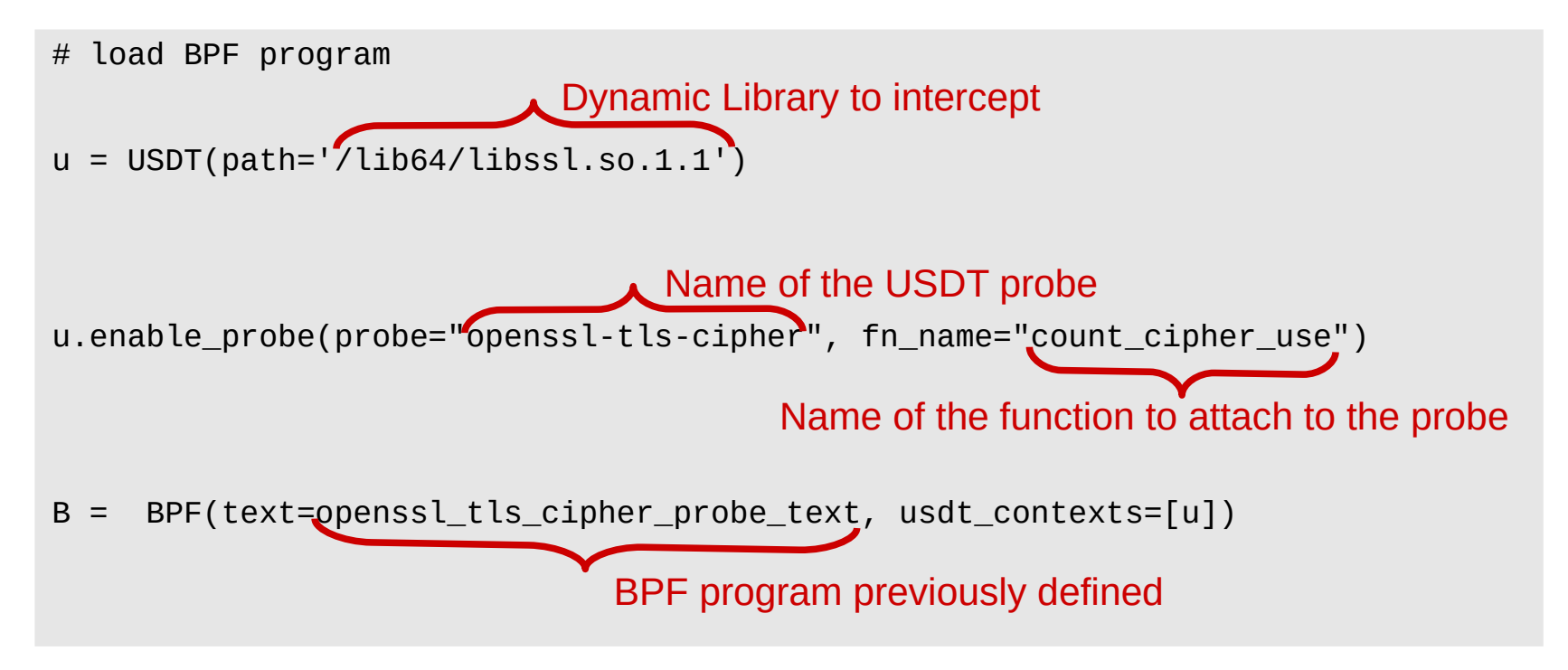

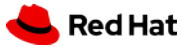

#### Collect data

#### Finally:

```
while True:
    try:
 #print data every 5 seconds
time.sleep(5) Hashmap used to pass data to user space
       c = b["ciphers"]
       for k, v in sorted(c.items(), key=lambda c: c[1].value):
print("{}: {}".format(k.c<del>ipper)</del> cipher, voice and count
    except KeyboardInterrupt:
        exit()
```
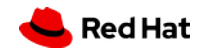

#### Output example

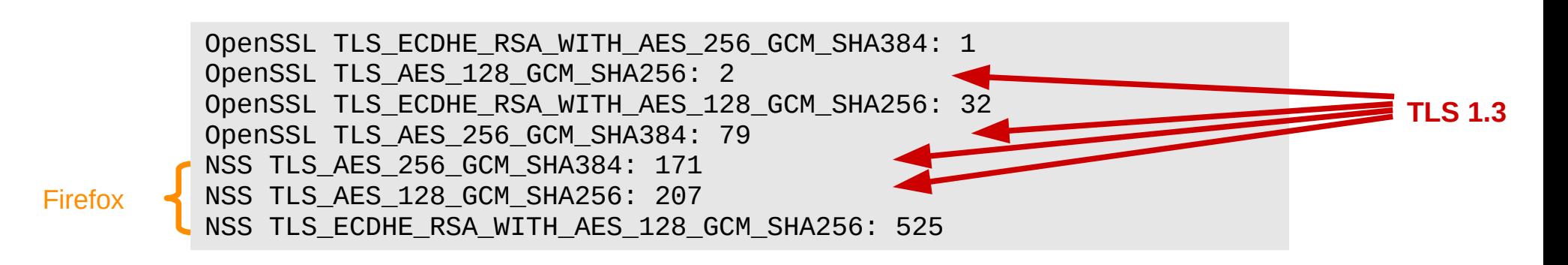

Data:<br>457 connections used TLS 1.3 251 connections used 256bit security 556 connections used TLS 1.2 766 connections used 128bit security Findings: Firefox reconnects a lot and the Web I use is mostly TLSv1.2 - 128bit

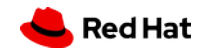

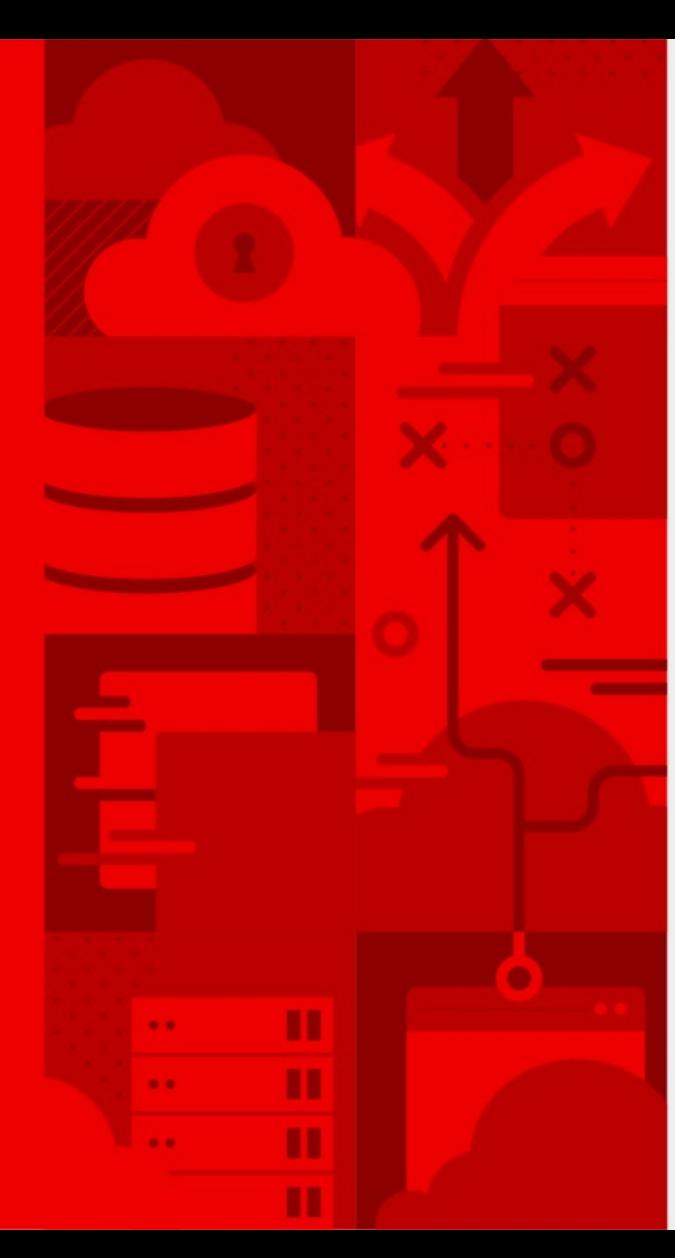

# **Thank you**

### Questions?

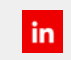

linkedin.com/company/ red-hat

 $\bullet$ 

youtube.com/user/ **RedHatVideos** 

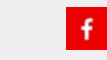

 $\bullet$ 

facebook.com/redhatinc

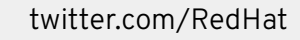

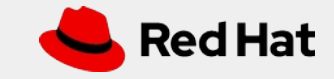